## Разрешаем сохранение учетных данных при подключении по RDP (с пк из домена)

ത При подключении к удаленному рабочему столу по RDP есть возможность сохранить учетные данные, чтобы не вводить их каждый раз. Но есть одна тонкость. Если подключаться с компьютера, находящегося в домене, к компьютеру в рабочей группе, то использовать сохраненные данные не удастся, а будет выдано сообщение примерно такого содержания: «Системный администратор запретил использовать сохраненные учетные данные для входа в систему удаленного компьютера, так как его подлинность проверена не полностью. Введите новые учетные данные.»

Дело в том, что сохранение учетных данных при подключении к удаленному компьютеру запрещено доменными политиками по умолчанию. Однако такое положение вещей можно изменить.

1. На компьютере, с которого осуществляется подключение, нажимаем Win+R и вводим команду gpedit.msc, затем жмем ОК. Дополнительно может потребоваться ввод пароля администратора или его подтверждения, в зависимости от политики UAC. **ЖНДАК** 

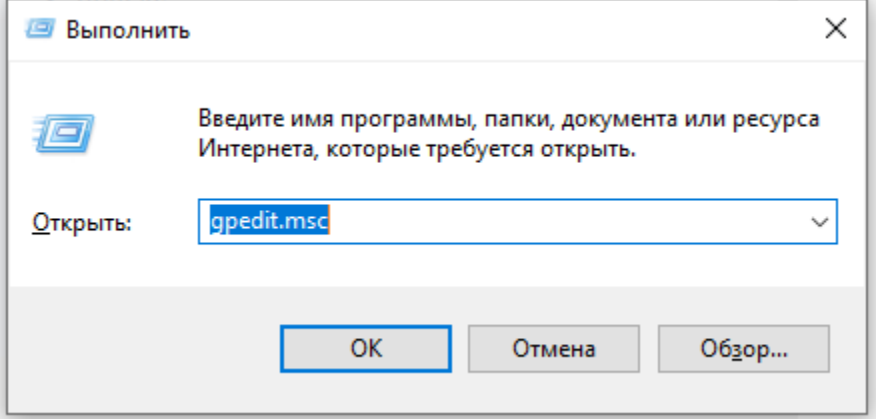

2. В открывшемся окне редактора локальной групповой политики идем в раздел Административные шаблоны → Система → Передача учетных данных. Нас интересует политика Разрешить делегирование сохраненных учетных данных с проверкой подлинности сервера " только NTLM" (в англ. варианте Allow Delegating Saved Credentials with NTLM-only Server Authentication).

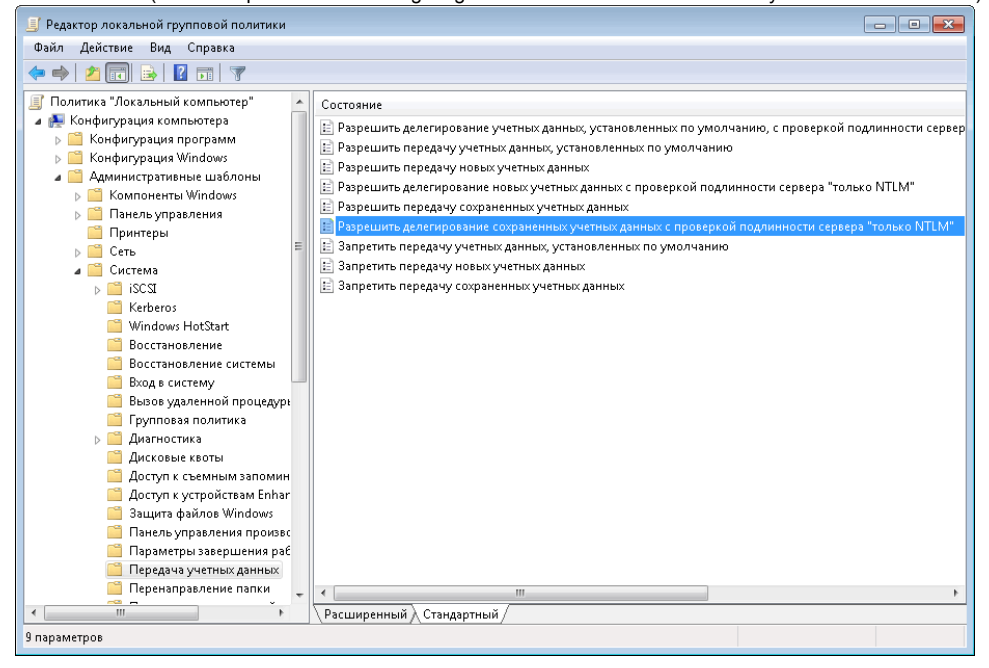

3. Включаем политику, затем жмем на кнопку Показать, чтобы добавить в список серверы, к которым собираемся подключаться.

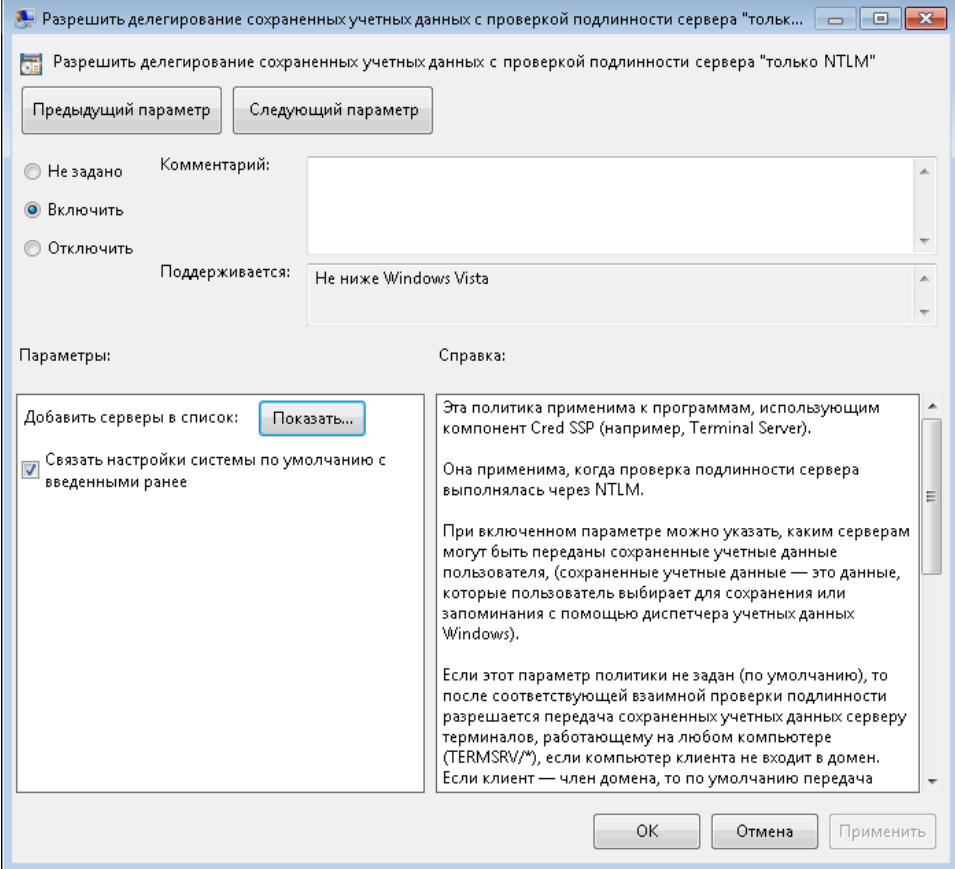

4. Заполнять список можно несколькими способами. Например:

- TERMSRV/удаленный\_пк разрешаем сохранять учетные данные для одного конкретного компьютера;
- $\bullet$  TERMSRV/\*.[nsu.ru](http://nsu.ru)  разрешаем сохранять данные для всех компьютеров в домене [nsu.ru](http://nsu.ru) ;
- TERMSRV/\* разрешаем сохранять данные для всех компьютеров без исключения.

Внимание: используйте в TERMSRV заглавные буквы, как в примере. Если указан конкретный компьютер, то значение удаленный\_пк должно полностью совпадать с именем, введенным в поле «Компьютер» удаленного рабочего стола.

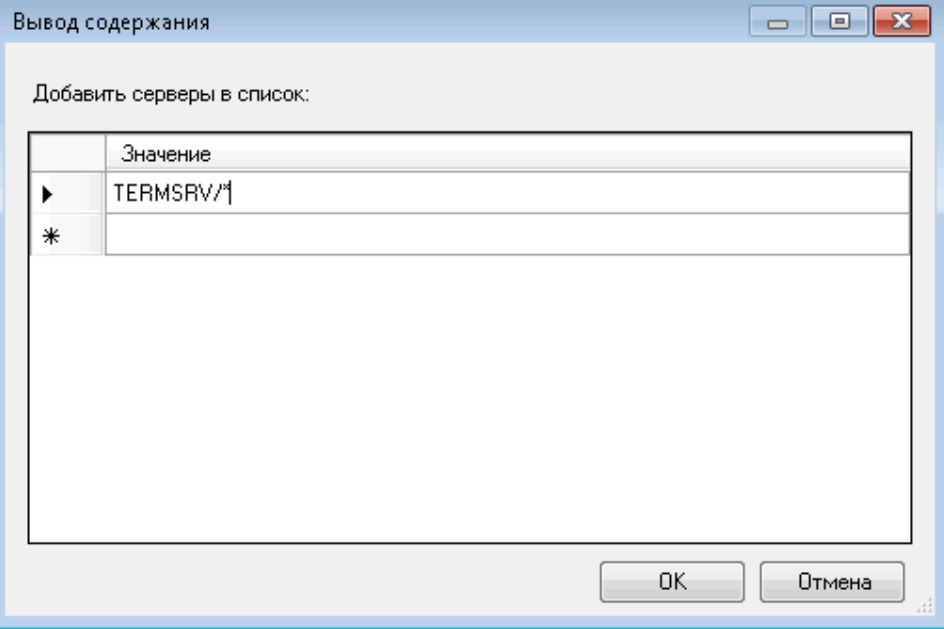

5. Заполнив список жмем OK и закрываем редактор групповых политик. Открываем командную консоль и обновляем политики командой gp update /force. Все, можно подключаться.

Используя локальные групповые политики мы разрешаем сохранять учетные данные только на одном конкретном компьютере. Для нескольких компьютеров будет лучше создать в домене отдельное OU и привязать к нему соответствующую доменную политику.